### **UNITED STATES BANKRUPTCY COURT DISTRICT OF ARIZONA**

### **CASE MANAGEMENT/ELECTRONIC CASE FILING (CM/ECF) SYSTEM BATCH CLAIMS UPLOAD REGISTRATION FORM**

This form is to be used to register for BATCH CLAIMS UPLOAD for filing PROOFS OF CLAIM and related documents in a .ZIP format via the Internet component of the Case Management/Electronic Case Filing System (hereafter CM/ECF), in the United States Bankruptcy Court for the District of Arizona.

The following information is required for CM/ECF registration:

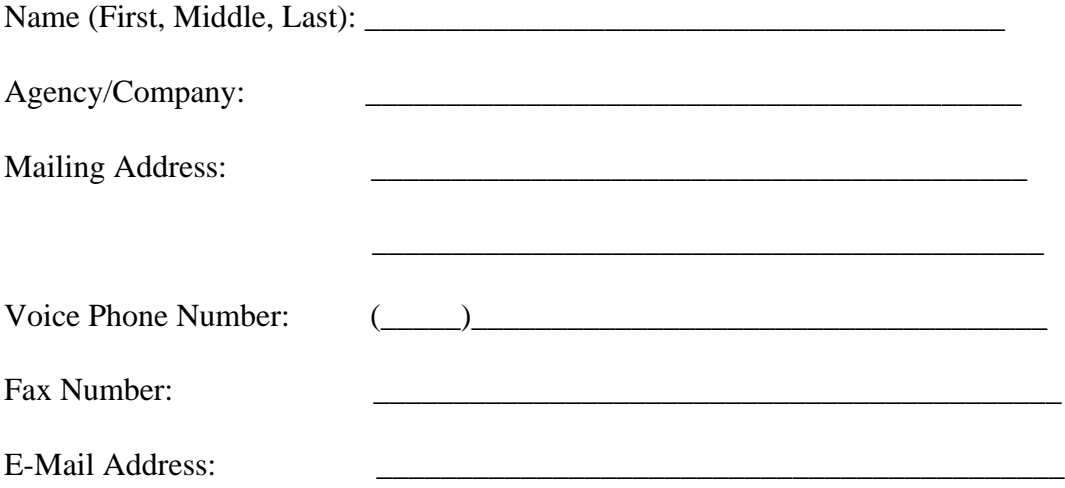

By signing and submitting this registration form, I agree to abide by the following requirements:

- 1. All filings with the court, including attachments, must comply with Federal Rule of Bankruptcy Procedure 9037: Social Security or taxpayer-identification numbers; dates of birth; names of minor children; and financial account numbers may NOT appear except as allowed by the rule.
- 2. Signatures on proofs of claim shall be indicated by "/s/" and the typed name of the person signing in the following format: "/s/ Jane Smith" on the signature line. I understand that use of my Limited Use password to file a document in the record of a bankruptcy case or proceeding will constitute my signature for all purposes authorized and required by law, including, without limitation, the United States Code, Federal Rules of Civil Procedure, Federal Rules of Bankruptcy Procedure, Federal rules of Criminal Procedure and any applicable non bankruptcy law.
- 3. The login and password for filing via the Internet shall be used exclusively by me and by any of my employees to whom I give authorization. All proofs of claim or other documents filed using my password will contain my signature as set forth in paragraph one.
- 4. I understand that it is my responsibility to maintain in my records all documents bearing original signatures that are filed as attachments or exhibits to proofs of claim I file using my password for the longer period of one year after the case or proceeding in which the papers are filed has been closed or all appeals are finalized unless the court orders a different period.
- 5. I understand that it is my responsibility to protect and secure the confidentiality of my password. If I believe that my password has been compromised, it is my responsibility to notify the court in writing, immediately. I understand that it is my responsibility to notify the court, immediately, of any change in my address, telephone number, fax number, or e-mail address.
- 6. I agree to abide by all of the requirements set forth in Local Bankruptcy Rule 5005-2 and the ECF Administrative Procedures for Electronically Filed Cases currently in effect, and posted at www.azb.uscourts.gov, and any changes or additions that later may be made.

Applicant Signature Date

G **I file a high volume of Notices of Appearances and Requests for Notice and request access to the Batch Filing process and a copy of the Batch Filing Instructions.**

\_\_\_\_\_\_\_\_\_\_\_\_\_\_\_\_\_\_\_\_\_\_\_\_\_\_\_\_\_\_\_\_ \_\_\_\_\_\_\_\_\_\_\_\_\_\_\_\_\_\_\_\_\_\_\_

**Please submit by fax or mail to: 602-682-4901**

U.S. Bankruptcy Court Attn: Data Quality Administrators 230 N. First Ave., #101 Phoenix, AZ 85003-1706

# Description of the Process for Electronic Filing of Bankruptcy Claims Information in CM/ECF by Creditors

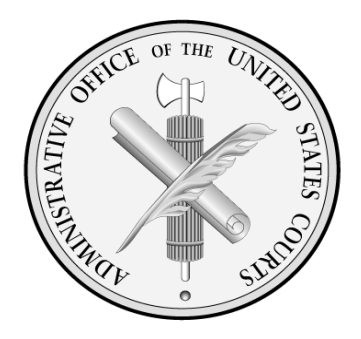

Attached are specifications describing processes for electronic filing of claims information in Bankruptcy Courts in a batch mode. You may email questions and comments to Geoff.Mallard@baesystems.com

- 4/17/06 Appendix added: Court ID, & creditor ID.
- 4/20/06 Naming convention for zip files.
- 3/9/07 BK CM/ECF Release 3.1.5 changes, including Claims Register.
- 4/17/08 BK CM/ECF Release 3.2 changes.
- 8/27/09 **(NO CHANGES)** Documentation is current for BK CM/ECF Release 3.3.x

#### **Changes for BK CM/ECF Release 3.2 are as follows:**

#### claimFunction **"addClaim"**

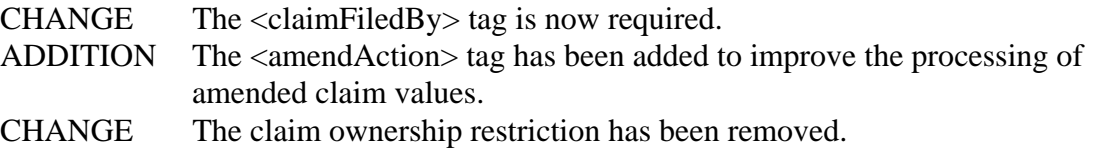

#### claimFunction **"transferClaim"**

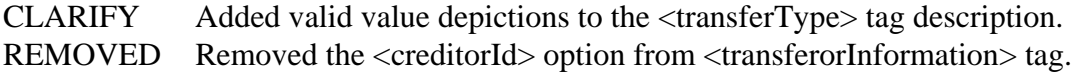

#### claimFunction **"addCreditor"**

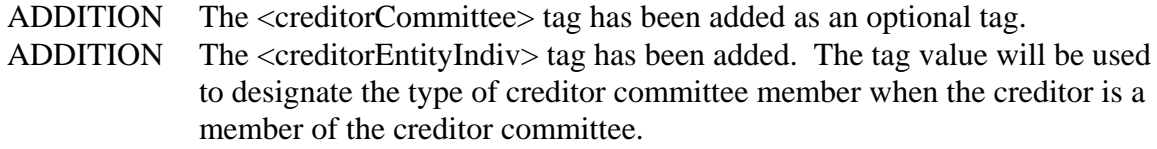

#### Modifications to **"XML Examples"** section

Add depiction of <claimFiledBy> tag usage to the "File a claim and add a new Creditor" XML file example.

Add depiction of  $\leq$ amendAction $>$  tag usage to the "Amend a Claim with documents" XML file example.

Add depiction of <creditorCommittee> tag usage to the "File a claim and add a new Creditor" XML file example.

Remove the <creditorId> option depictions from the <transferorInformation> tag in the "Transfer a Claim with Documents" XML file example.

## Table of Contents

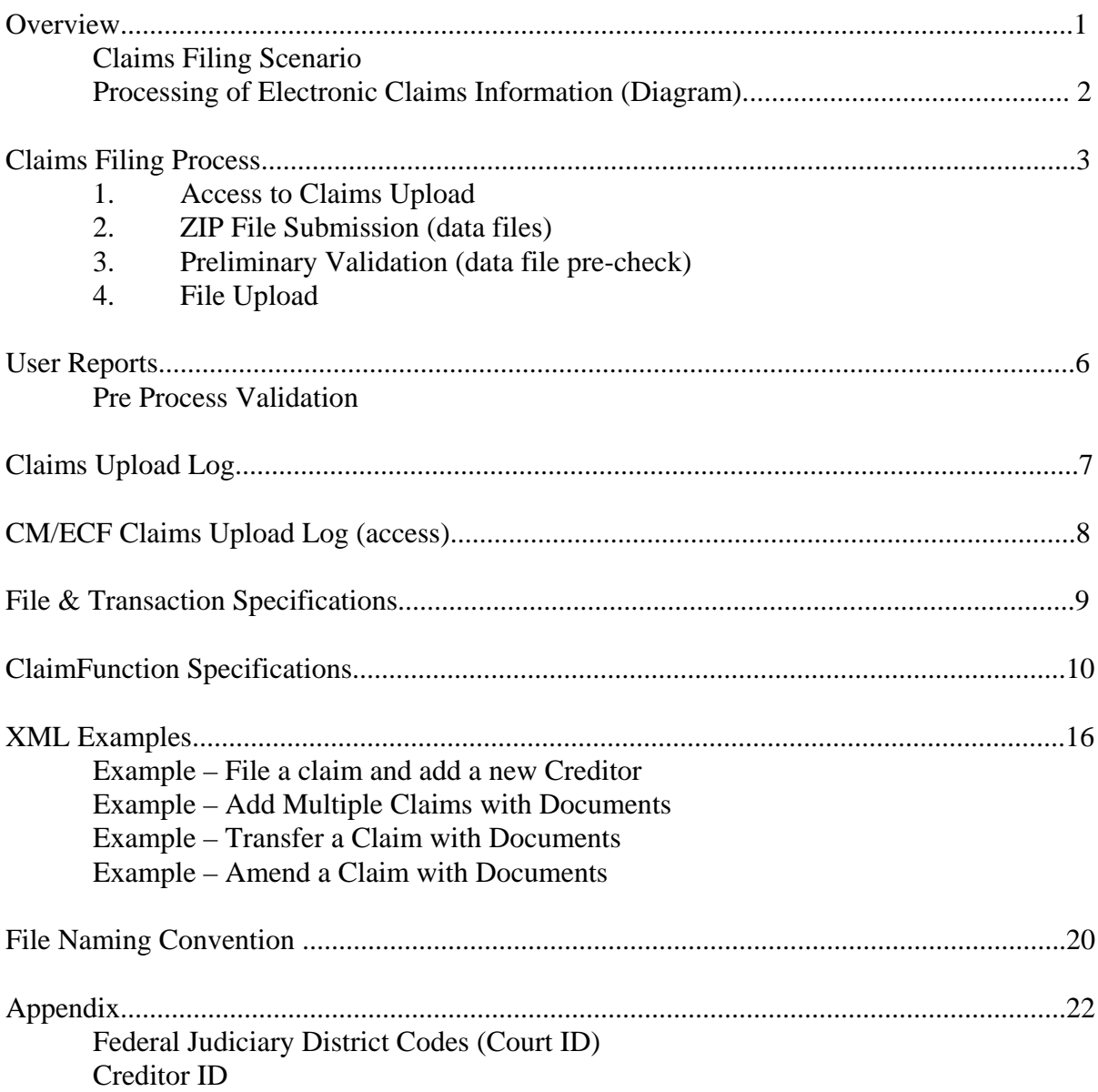

### **Overview**

Large claims filers may apply for and be given limited access login and password to a bankruptcy court's CM/ECF system. They will be able to file claims in batches from 1 to 25 claims and receive electronic notice of electronic filing (NEF) for successful transactions and error messages for transactions that fail. The information requirements include XML data to support automatic docketing of claims information and PDF versions of the Forms (B10 Proof of Claim and the new B210 Transfer of Claim) and supporting documentation. One objective is to support an automated, labor saving process for both creditors and courts. Plans are for this capability to be phased in as bankruptcy courts upgrade to CM/ECF Release 3.0 in the February - April 2006 period.

#### **Claims Filing Scenario**

- 1. A claims filer (who is not an attorney already registered with CM/ECF) may obtain a limited access login and password from each court for the purpose of filing, amending or transferring claims information electronically.
- 2. The filer will log into CM/ECF and select Claims Upload from the menu. The filer will upload the batch by entering the name and location of the compressed file (zip) containing multiple claims transactions (XML) and documents (PDF). Documents will include PDF versions of the completed forms (Proof of Claim, Transfer of Claim) and supporting documentation in PDF. See Exhibit A for file and transaction specifications.
- 3. A pre-process validation of the XML and PDF files will take place on the court's CM/ECF server, checking for valid PDF and correct XML tags and usage, as well as correct case number, office, district, case type and user identification. A message indicating whether the submitted file()s passed or failed the validation check will be displayed. Notice of transactions failing pre-processing will be sent to the filer.
- 3. Automatic docketing (ADI) of the claim information to CM/ECF will take place using the PDF claim form attached to the XML data. A confirmation report listing the case number, claim number, date filed, creditor id, action (success/fail), dollar amount and XML file name will be displayed. Optionally, the filer may elect to run the Claims Upload Report to list transactions for a time period.
- 4. A Notice of Electronic Filing will be produced for each claim filed as appropriate.

 Sample XML claims files are attached. Note the file naming convention described on the last page of this document.

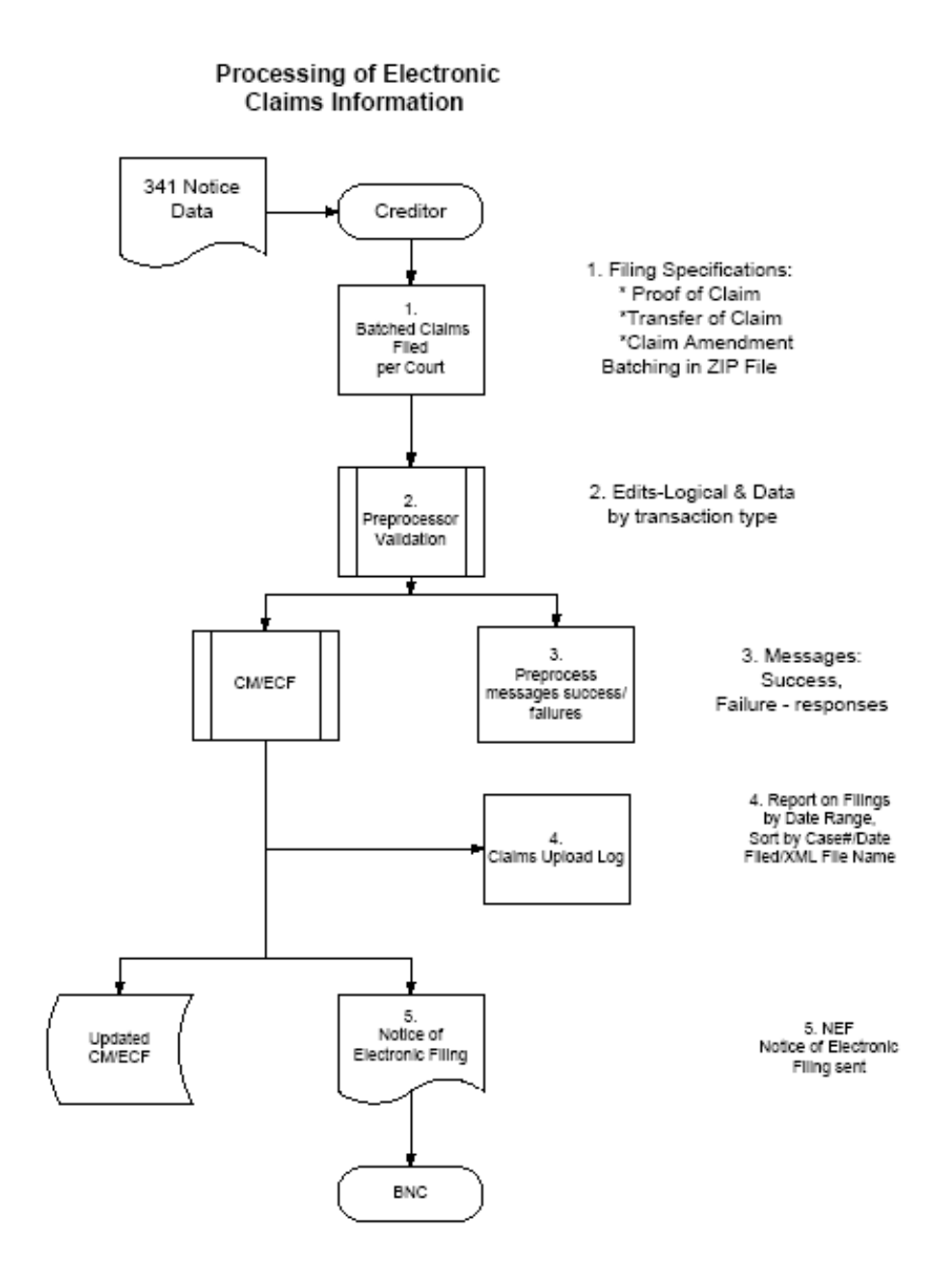

### **Claims Filing Process**

- Step 1: The large claims filer has been granted access by the court and logged into the CM/ECF application and has access to the Bankruptcy/Claims Upload selection option.
- Step 2: The large claim filer will identify the .ZIP formatted file that will be submitted. The .ZIP file will contain the XML formatted claims information, and any PDF formatted document attachments required for the completion of the claim action.

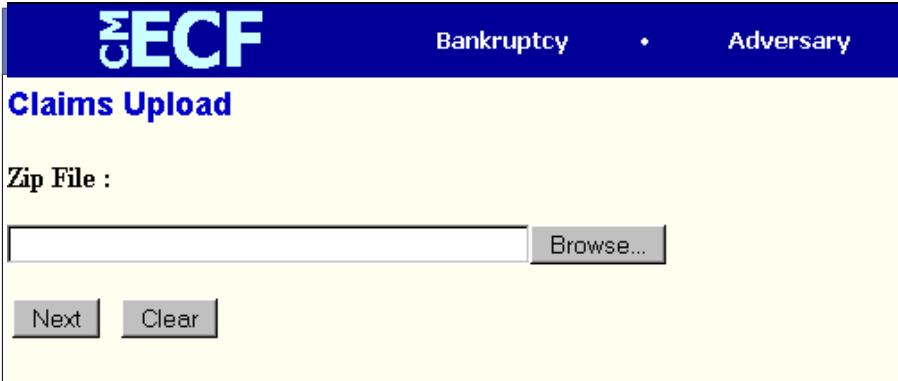

Step 3: A preliminary validation will take place, as follows:

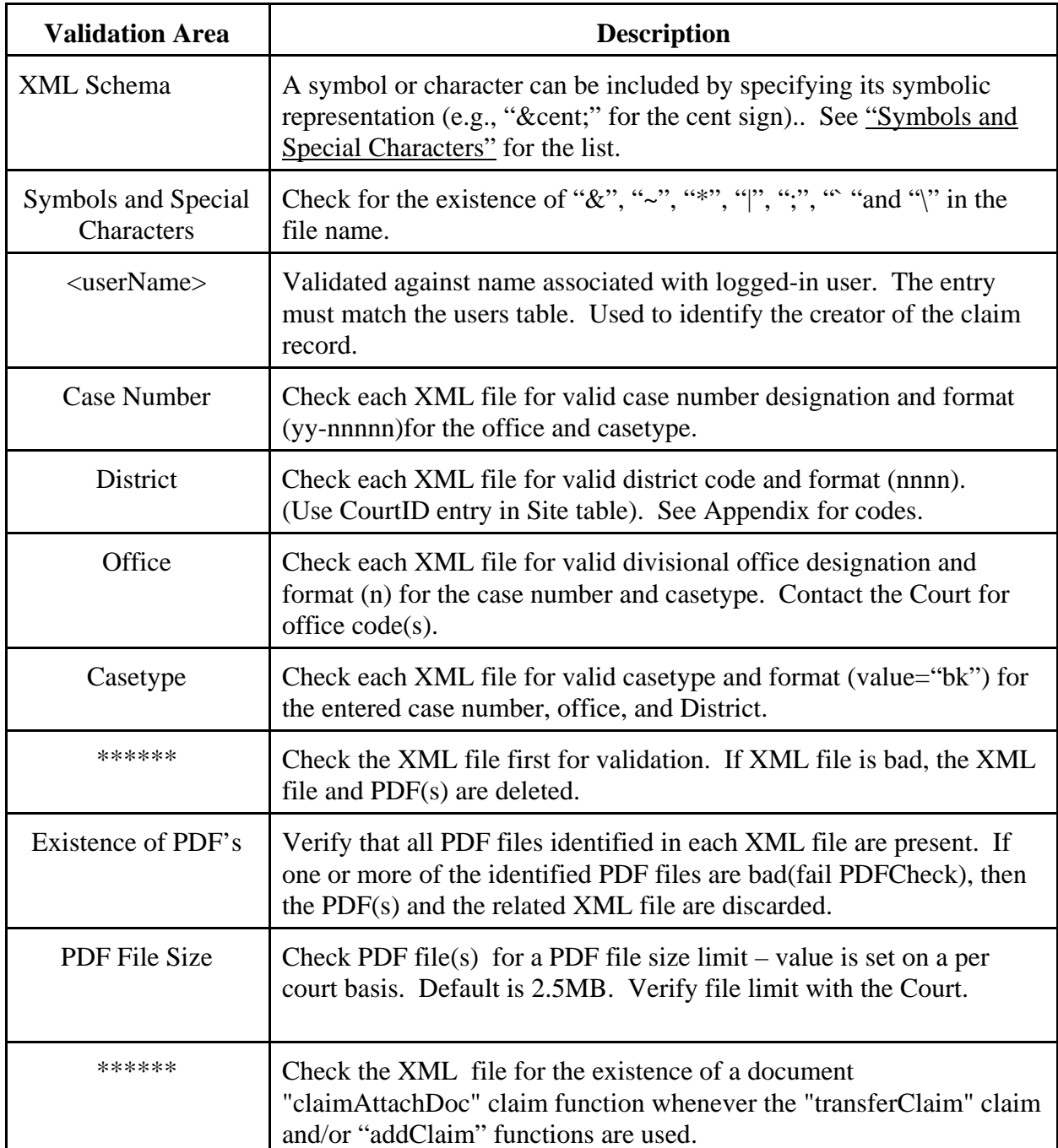

Step 4: If the filer chooses to continue with the upload, a confirmation report will be displayed in the browser which will list the completed status of the CM/ECF filing. The report will display, for successful uploads, the case number, date filed, XML file, action (success/fail), office, claim number, dollar amount, and creditor number. The report will display for unsuccessful uploads the case number, XML file, error, office, and date filed.

> If the filer chooses to continue with the upload and does not chose to wait for the upload to complete, The filer will receive an email notification that the upload has completed with a link to the Claims Upload Log.

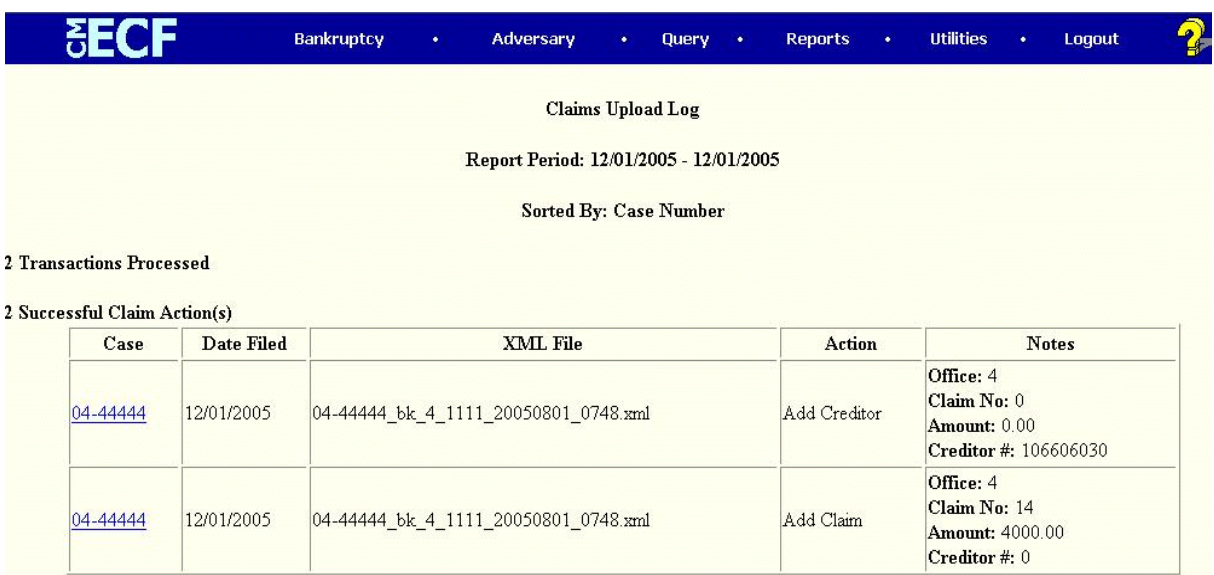

### **User Reports**

Large claims filers will receive an on-screen, pre-process validation summary prior to file processing by CM/ECF. The summary will list the number of files received, the number of PDF files received, and provide a list of the files where validation errors were found with an error description for each file.

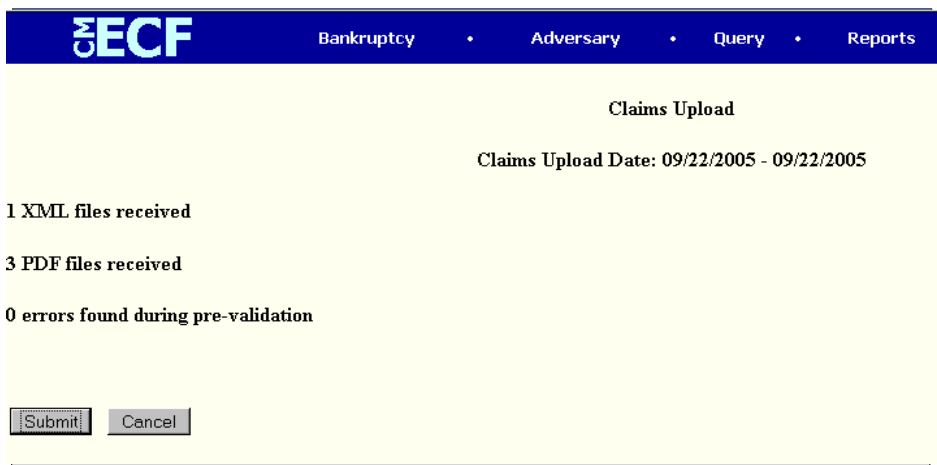

### **Claims Upload Log**

The Claims Upload Log, which is available from the CM/ECF utilities menu, allows the user the ability to create a listing of his/her claim upload activities based on the following user-supplied information: Start Date, End Date, Sort By - Case Number or Date Filed or XML File Name.

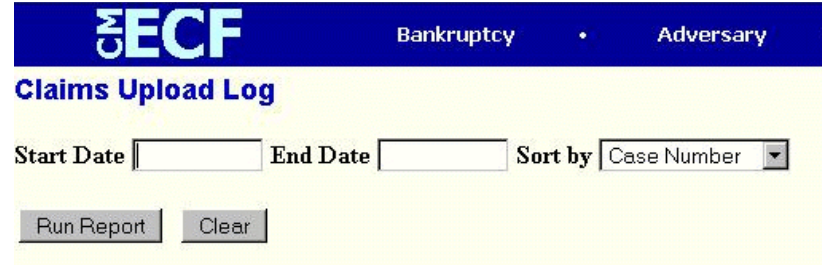

The Claims Upload Log will display the reporting dates and the sort option selected by the user. The total number of transactions processed for the reporting period will display. The log will display for successful uploads a total for the number of successful claim actions. Within each successful claim action, the log will display the case number, date filed, XML file name, action (i.e. claim filed), office, claim number, amount, and creditor number. The log will display for unsuccessful uploads a total for the errors which resulted in no update to the database. Within each unsuccessful claim action, the log will display the case number, the XML file name, the error, the office, and the date filed.

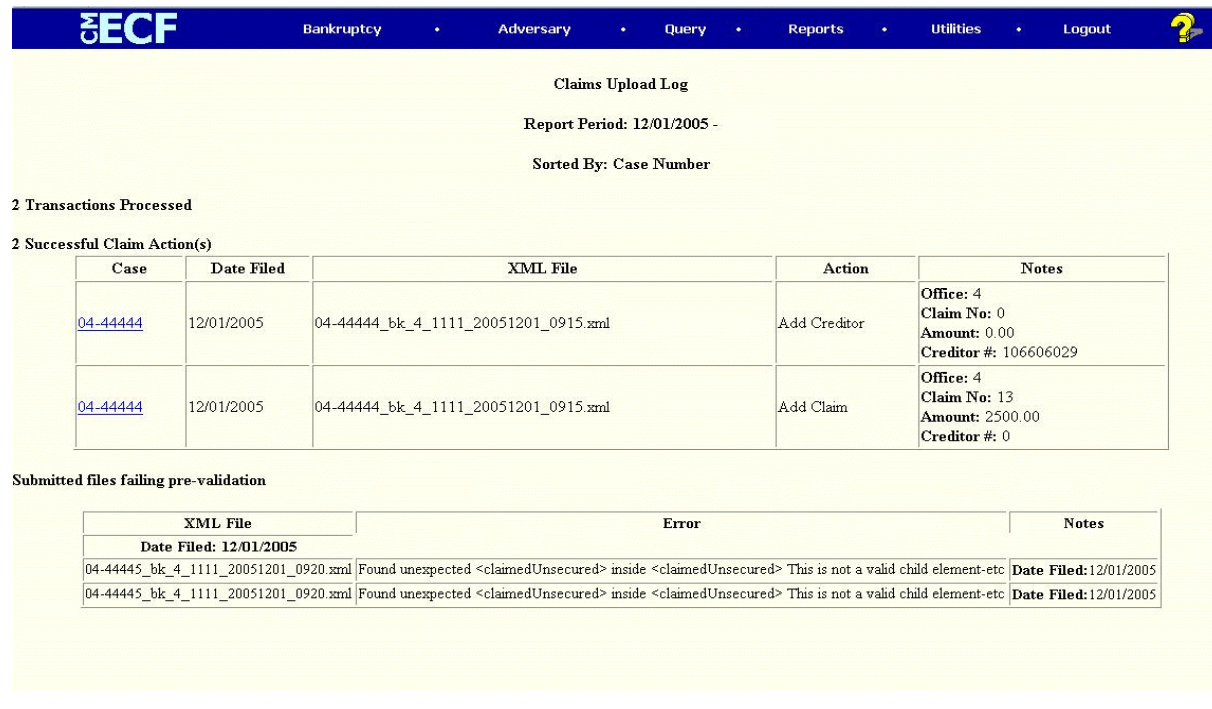

# Large Claims Filer -- CM/ECF Claims Upload Log

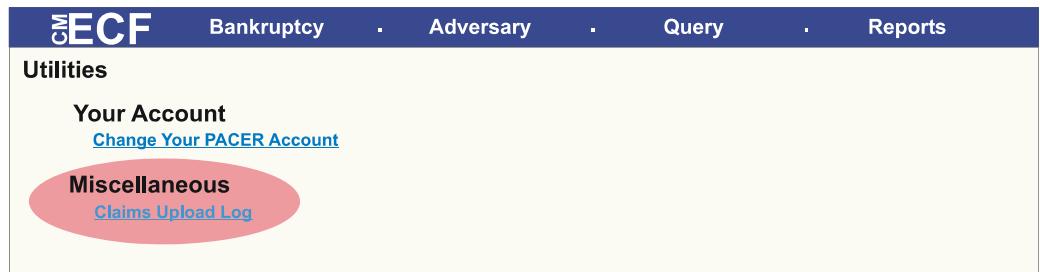

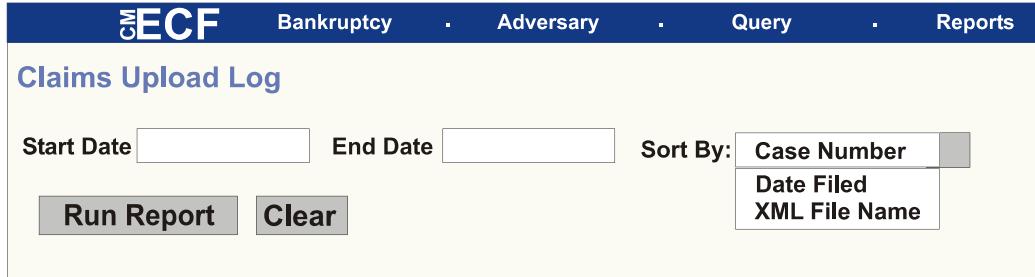

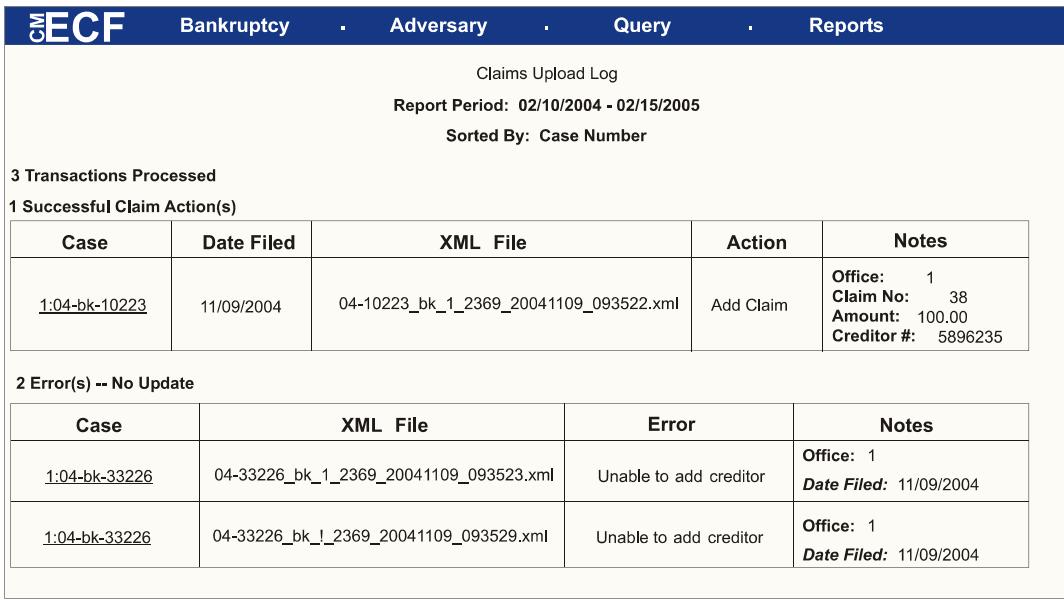

# **File & Transaction Specifications**

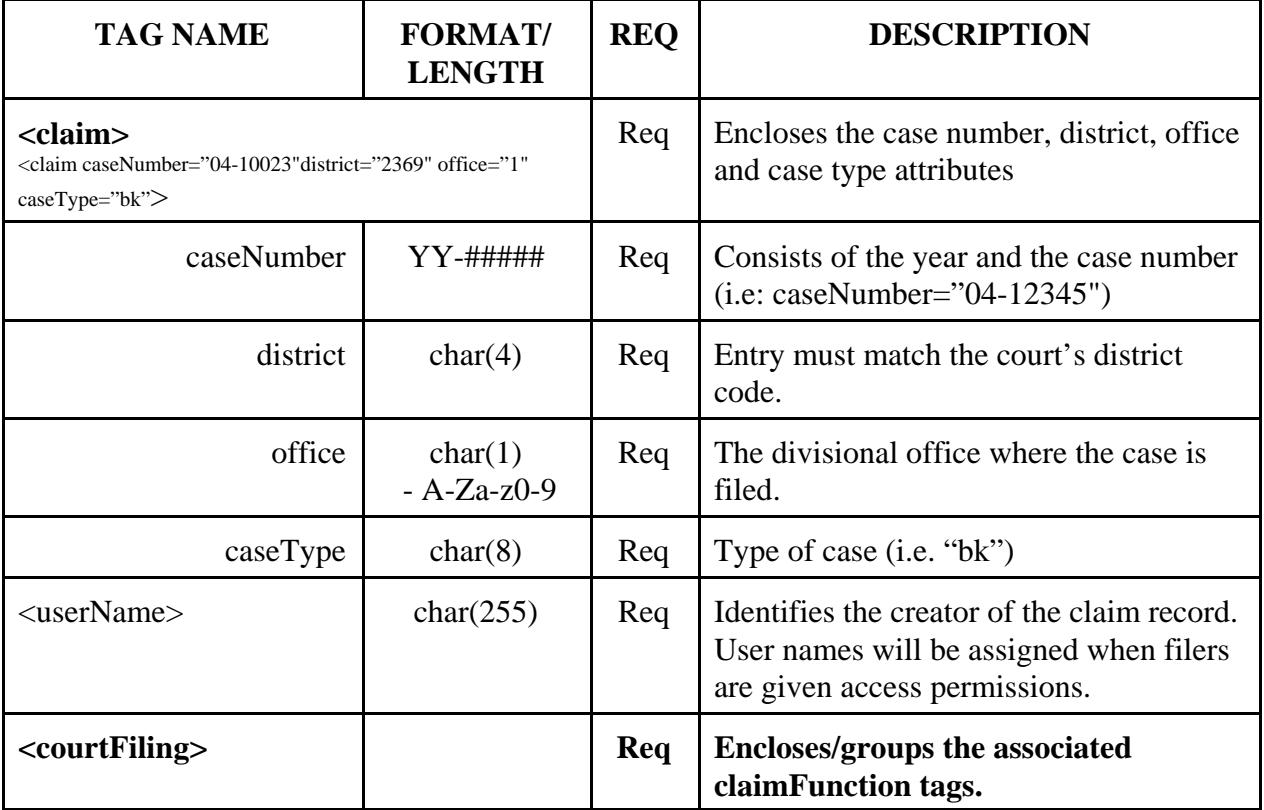

All claims-specific XML files should have the following tags.

### **ClaimFunction Specifications**

The claimFunction is used to describe the type of claim filing action that the filer would like to perform in CM/ECF. Using the claimFunctions, filers will have the ability to add claims, amend claims, transfer claims (varies by court), and attach claim PDF documents . Some courts may permit creditors to be added using Claims Upload.

The <claimFunction> tag contains information for a claims-specific entry. All items underneath the <claimFunction> tag are passed in as a parameter. The name attribute of the <claimFunction> tag is used to determine which function to call.

### **For Claim Functions**

*There is no length requirement, but the entry must be one of the <claimFunction name=""> entries describing the claim function that is to be used.*

The entries that may be entered for <claimFunction Name> are as follows (look below for details):

<claimFunction name ="addClaim"> <claimFunction name ="transferClaim"> <claimFunction name ="addCreditor"> <claimFunction name ="claimAttachDoc">

### **Add or Amend Claim**

For adding or amending claims, if the creditor information is already present in the CM/ECF database, this information need not be included in the XML file. If the creditor **is not in the CM/ECF database**, creditor information must be included in the XML file and must be processed using the "addCreditor" claimFunction. The creditor table is updated before claims processing. Upon completion of the "addCreditor" claimFunction, the claims information and any document attachments included in the XML file are added to the claims table and the document table, respectively.

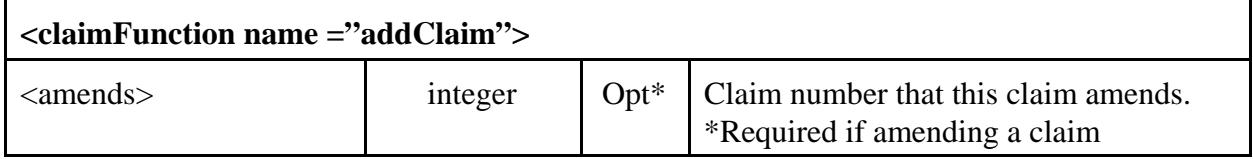

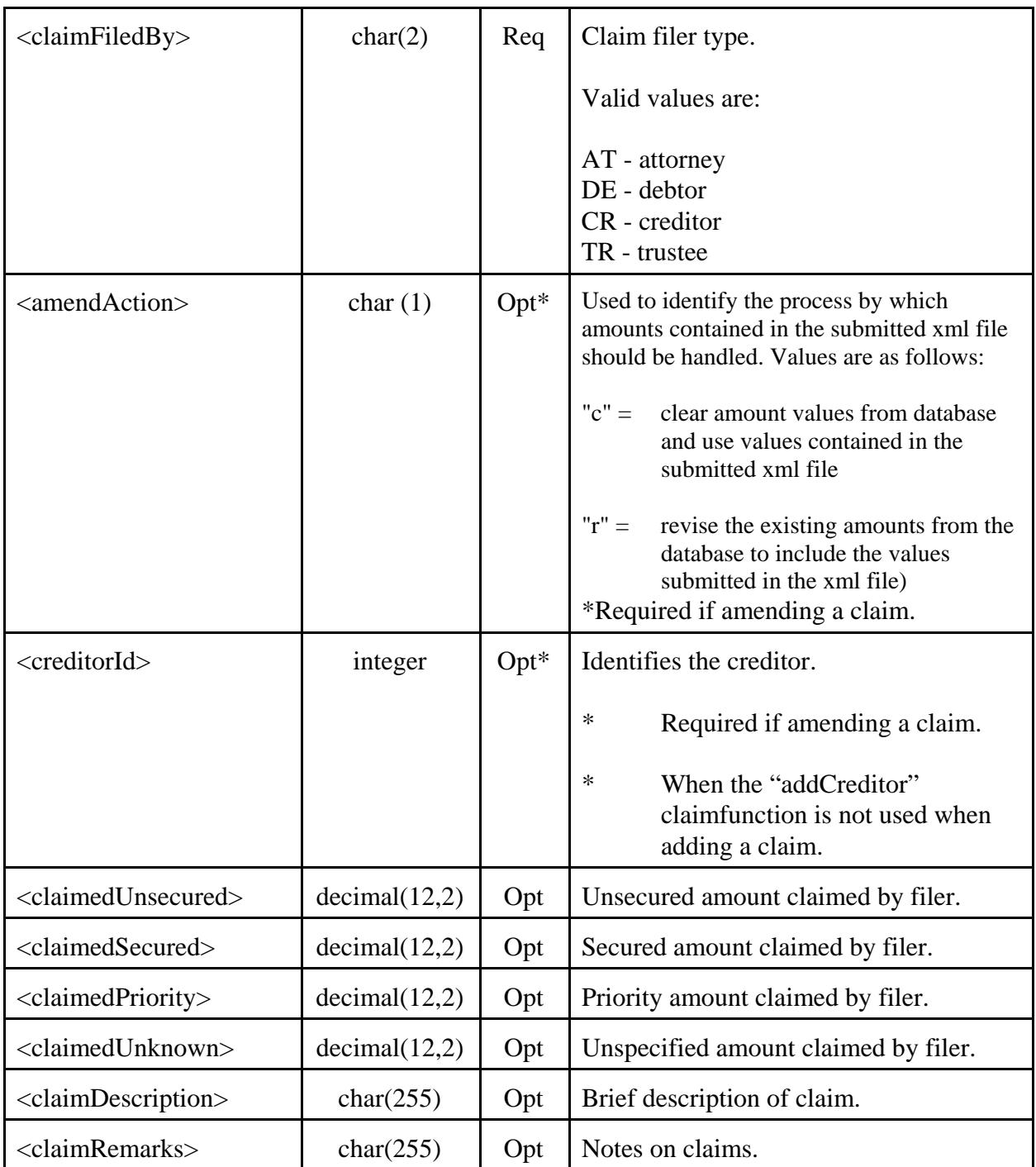

### **Transfer Claims**

XML file contains transferee (TO), transferor (FROM), and claim number information, with the B210 Notice of Transfer of Claim, and supporting documentation.

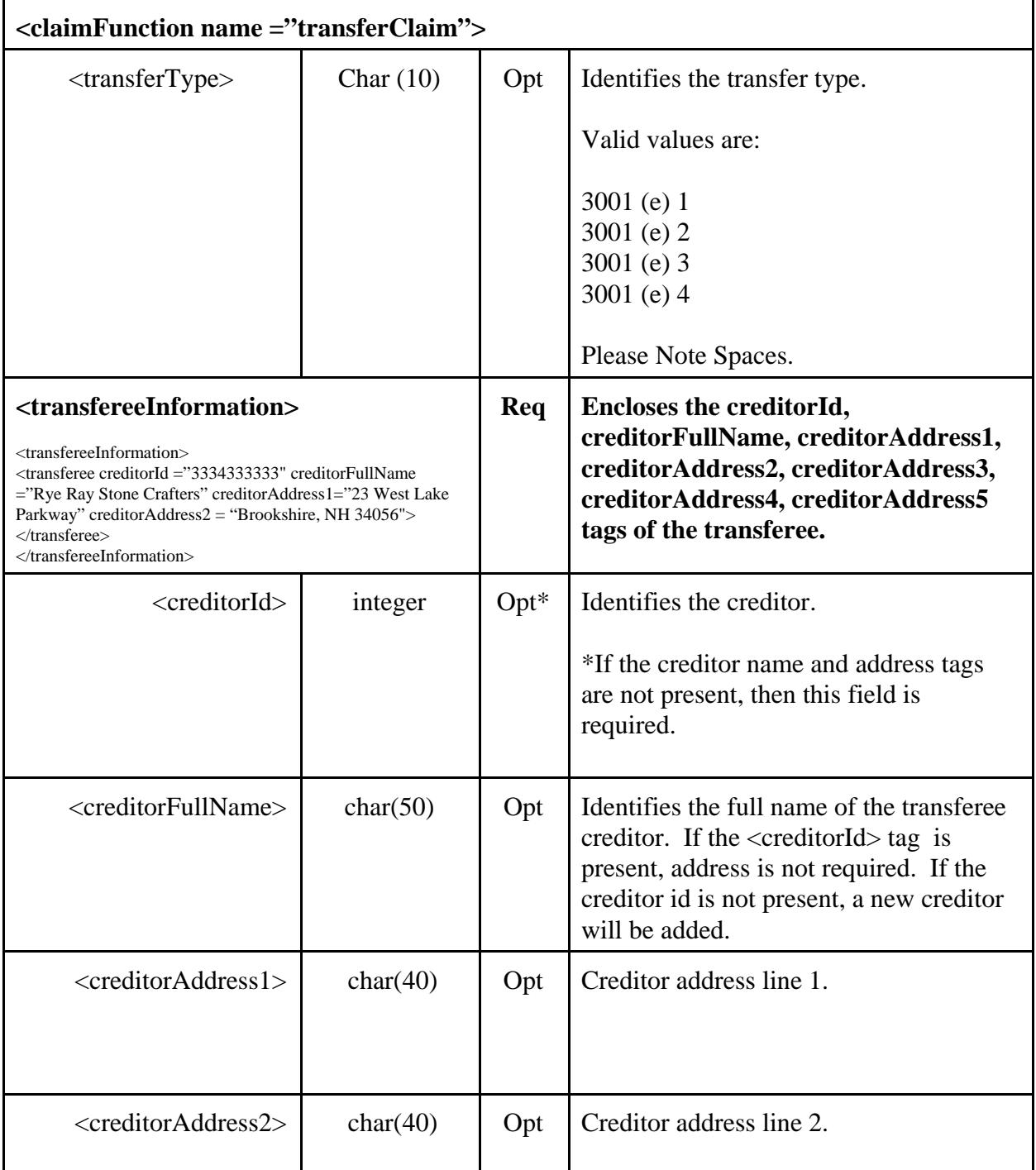

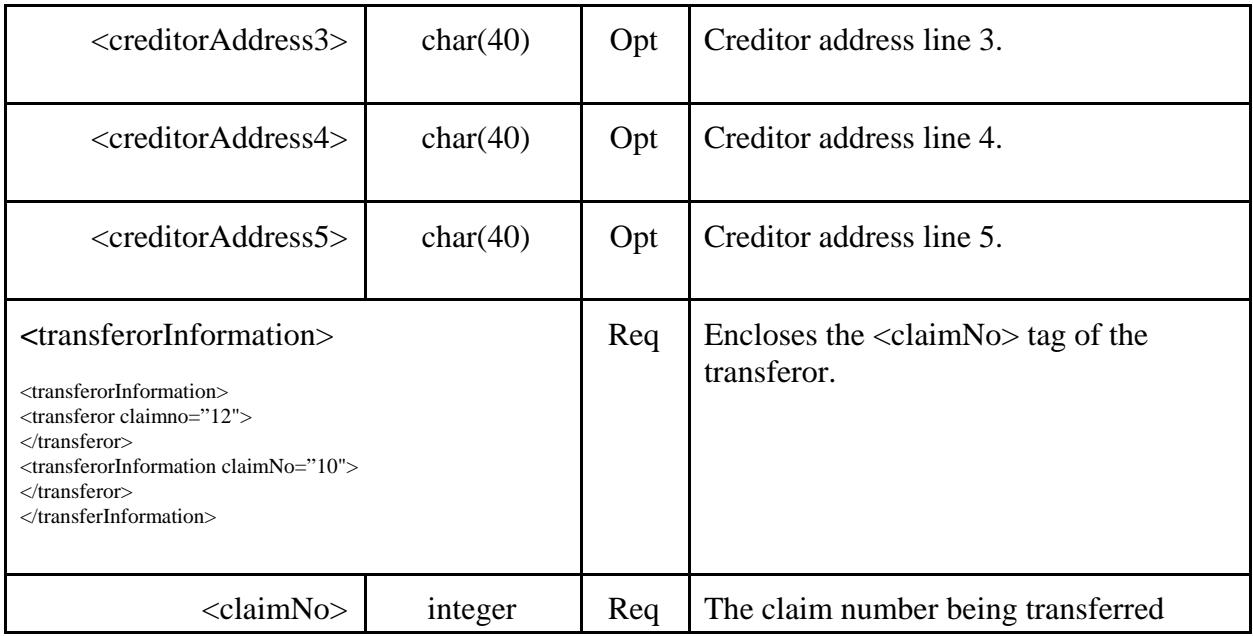

**Add Creditors**- Note that permission to use this claimFunction is court-specific.

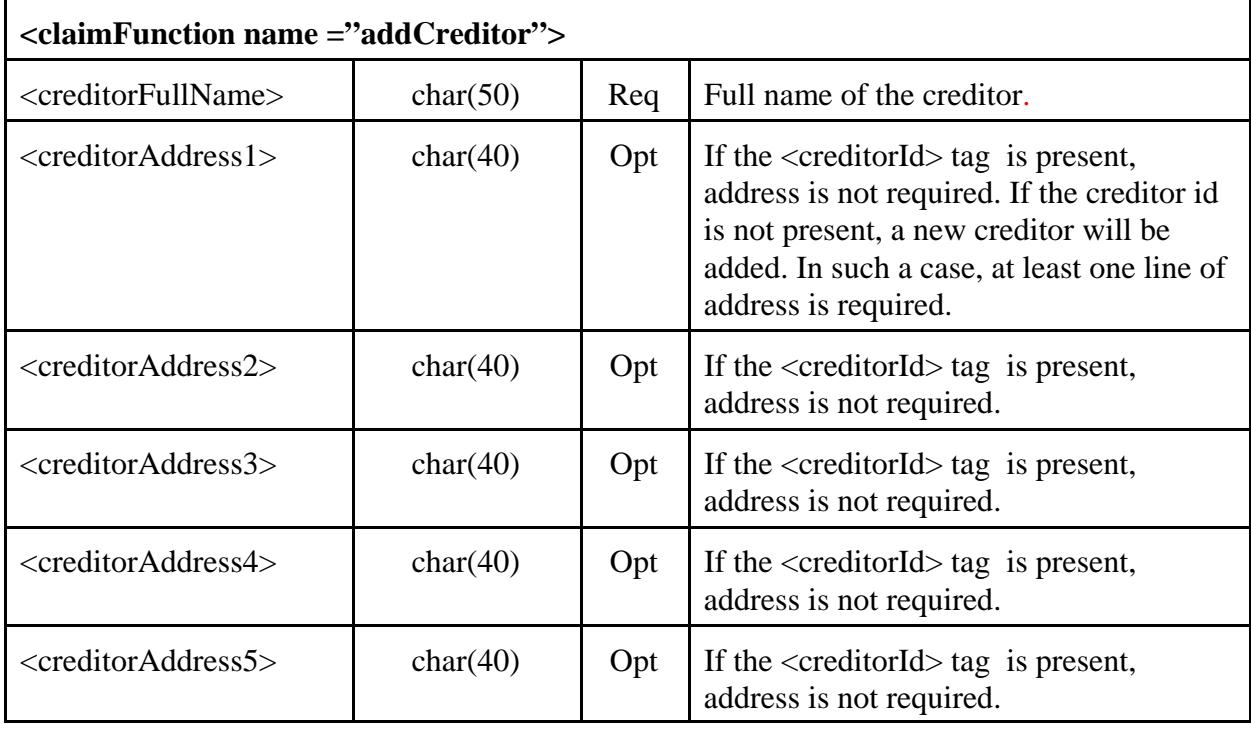

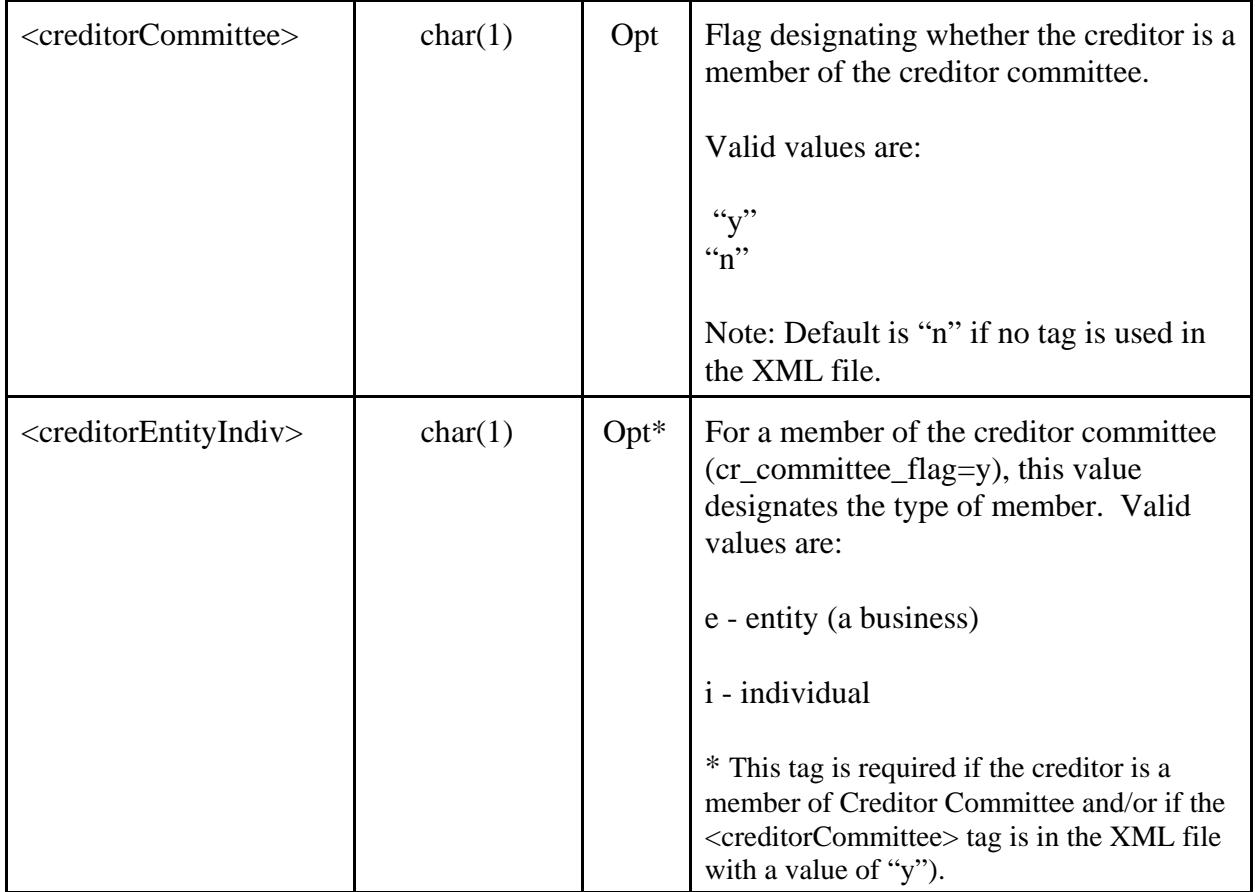

**Attach Claim Documents** (PDF Files) Required to file, amend or transfer a claim.

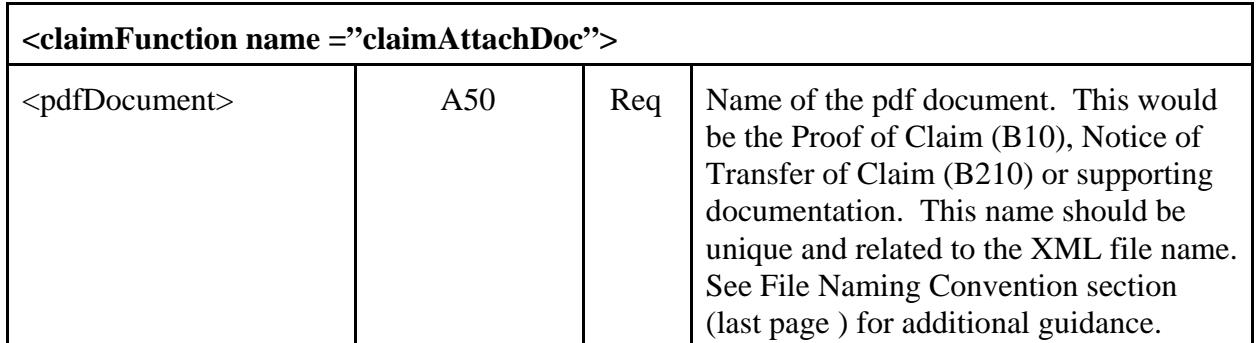

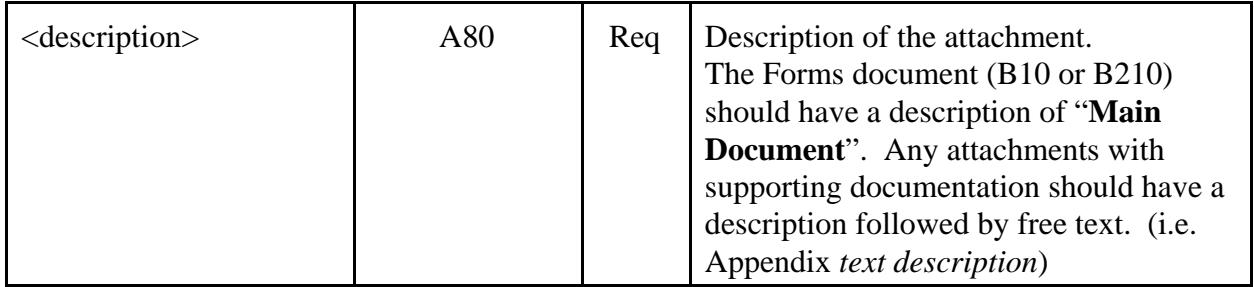

#### **B10 Proof of Claim Form**

The official form and instructions may be found at: http://www.uscourts.gov/rules/Revised\_Rules\_and\_Forms/BK\_Form\_B10.pdf

#### **B210 Transfer of Claim Form**

The new form and instructions may be found at: http://www.uscourts.gov/bkforms/official/b210.pdf http://www.uscourts.gov/bkforms/official/b210-inst.pdf

### **XML Examples**

### **Example - File a claim and add a new Creditor**

```
<claim caseNumber="01-12345" district="1111" office="1" caseType="bk">
  <userName>jonesr</userName>
  <courtFiling>
  <claimFunction name="addClaim">
   <claimFiledBy>AT</claimFiledBy> 
   <claimedUnsecured>3000.00</claimedUnsecured>
    <claimedSecured>1000.00</claimedSecured>
    <claimDescription>Claim Filed</claimDescription>
    <claimRemarks>Remarks Added</claimRemarks>
  </claimFunction>
  <claimFunction name="claimAttachDoc">
    <pdfDocument>01-12345_bk_1_1111_20050801_0748.pdf</pdfDocument>
    <description>Main Document</description>
  </claimFunction>
  <claimFunction name="addCreditor">
    <creditorFullName>Abbey Marks</creditorFullName>
    <creditorAddress1>59 New Castle Lane</creditorAddress1>
    <creditorAddress2>Building 12</creditorAddress2>
    <creditorAddress3>Suite 3</creditorAddress3>
    <creditorAddress4>East Castle, DE 33949</creditorAddress4>
   <creditorCommittee>y</creditorCommittee>
    <creditorEntityIndiv>e</creditorEntityIndiv>
  </claimFunction>
  </courtFiling>
  </claim>
```
### **Example – Add Multiple Claims with Documents**

```
<claim caseNumber="04-12345" district="2369" office="1" caseType="bk">
      <userName>jonesr</userName>
<courtFiling>
  <claimFunction name="addClaim">
    <claimFiledBy>CR</claimFiledBy>
    <creditorId>12345656</creditorId>
    <claimedSecured>0.00</claimedSecured>
    <claimDescription>description of the claim</claimDescription>
    <claimRemarks>notes on a claim</claimRemarks>
  </claimFunction>
  <claimFunction name="claimAttachDoc">
    <pdfDocument>01-12345_bk_1_1111_20050801_0700.pdf</pdfDocument>
    <description>Main document</description>
  </claimFunction>
  <claimFunction name="claimAttachDoc">
    <pdfDocument>01-12345_bk_1_1111_20050801_0701.pdf</pdfDocument>
    <description>document Attachment 1</description>
  </claimFunction>
  <claimFunction name="claimAttachDoc">
    <pdfDocument>01-12345_bk_1_1111_20050801_0702.pdf</pdfDocument>
    <description>document Attachment 2</description>
  </claimFunction>
</courtFiling>
<courtFiling>
  <claimFunction name="addClaim">
    <claimFiledBy>CR</claimFiledBy>
    <claimedSecured>200.00</claimedSecured>
    <claimDescription>description of the claim</claimDescription>
    <claimRemarks>notes on a claim</claimRemarks>
  </claimFunction>
  <claimFunction name="addCreditor">
    <creditorFullName>Sears &amp; Roebuck Collections</creditorFullName>
    <creditorAddress1>123 Main Street</creditorAddress1>
    <creditorAddress2>Cleveland, OH 12345</creditorAddress2>
  </claimFunction>
  <claimFunction name="claimAttachDoc">
    <pdfDocument>01-12345_bk_1_1111_20050801_0600.pdf</pdfDocument>
    <description>Main document</description>
  </claimFunction>
</courtFiling>
</claim>
```
### **Example – Transfer a Claim with Documents**

```
<claim caseNumber="04-12345" district="2369" office="1" caseType="bk">
    <userName>jonesr</userName>
  <courtFiling>
  <claimFunction name="transferClaim">
    <transfereeInformation>
    <transferee creditorFullName="Charles Mako" creditorAddress1="13 Park Street"
creditorAddress2="Lexington, KY 12345">
    </transferee>
    </transfereeInformation>
    <transferorInformation>
    <transferor claimNo="4">
    </transferor>
    </transferorInformation>
    <transferorInformation>
    <transferor claimNo="5">
    </transferor>
    </transferorInformation>
    <transferorInformation>
    <transferor claimNo="6">
    </transferor>
    </transferorInformation>
  </claimFunction>
    <claimFunction name="claimAttachDoc">
    <pdfDocument>01-12345_bk_1_1111_20050801_0500.pdf</pdfDocument>
    <description>Main document</description>
  </claimFunction>
  <claimFunction name="claimAttachDoc">
   \leqpdfDocument>01-12345 bk 1 1111 20050801 0501.pdf\leqpdfDocument\geq <description>document Attachment 1</description>
  </claimFunction>
  <claimFunction name="claimAttachDoc">
    <pdfDocument>01-12345_bk_1_1111_20050801_0502.pdf</pdfDocument>
    <description>document Attachment 2</description>
  </claimFunction>
  </courtFiling>
</claim>
```
### **Example – Amend a Claim with Documents**

```
<claim caseNumber="04-12345" district="2369" office="1" caseType="bk">
      <userName>jonesr</userName>
<courtFiling>
  <claimFunction name="addClaim">
    <amends>33</amends>
    <claimFiledBy>CR</claimFiledBy>
    <amendAction>c</amendAction>
   <creditorId>2839485</creditorId>
    <claimedSecured>0.00</claimedSecured>
    <claimDescription>description of the claim</claimDescription>
    <claimRemarks>notes on a claim</claimRemarks>
  </claimFunction>
  <claimFunction name="claimAttachDoc">
    <pdfDocument>01-12345_bk_1_1111_20050801_0300.pdf</pdfDocument>
    <description>copy of the original document</description>
  </claimFunction>
  <claimFunction name="claimAttachDoc">
    <pdfDocument>01-12345_bk_1_1111_20050801_0501.pdf</pdfDocument>
    <description>document Attachment 1</description>
  </claimFunction>
  <claimFunction name="claimAttachDoc">
    <pdfDocument>01-12345_bk_1_1111_20050801_0502.pdf</pdfDocument>
    <description>document Attachment 2</description>
  </claimFunction>
  </courtFiling>
</claim>
```
### **File Naming Convention**

#### **XML and PDF File Naming Convention**

File names must be unique so that they will not be over-written. All XML files must be unique. Because the PDF files are deleted after each individual XML file is executed, the PDF file names must be unique to each XML file  $(CASENUM + CASEType +$  $OFFICE + DISTRICT + date$  time stamp)

#### FORMAT: CASENUM\_CASETYPE\_OFFICE\_DISTRICT\_DATETIME.XML

Examples: 04-10223\_bk\_1\_23699\_20040401\_093522.xml 03-12388\_bk\_1\_23699\_20040401\_123245.pdf

#### **Naming Convention for ZIP Files**

The recommended naming convention for the ZIP formatted files that the large claims filer will create and submit to CM/ECF using Claims Upload is as follows:

FORMAT: Name\_DateStamp\_ReferenceNumber.ZIP (Total length of the file name must not exceed 40 characters)

#### DEFINITIONS:

#### Name

The Name and/or numbers identifying the large claims filer. The Name can be up to 23 characters including any "\_"'s that are used to represent a blank space in the name

#### DateStamp

The Date when the file is submitted to CM/ECF. The DateStamp format is YYYYMMDD

#### ReferenceNumber

The three digit number representing the sequential count from 000 to 999 for the Zip file()s submitted by a large claims filer on a given day (represented by the DateStamp). (i.e. If 5 ZIP files were submitted on 01/02/05 by a large claims filer, the ReferenceNumber portion of the ZIP file name would increment by 1 for each file submitted – 000, 001, 002, 003, 004)

#### ZIP

Each ZIP formatted file submitted by a large claims filer should contain the ZIP file extension.

#### **EXAMPLES:**

Large Claims Filer instance where **ONE** submitter from the organization is uploading claims:

alpha\_beta\_testing\_corp\_20050101\_000.ZIP Uzowe\_corp\_financial\_20050101\_000.ZIP

Large Claims Filer instance where **MORE THAN ONE** submitter from the organization is uploading claims

*(examples below display name identifier by state, by city, and by person)*

Azowe\_corp\_financial\_AZ\_20050101\_000.ZIP Azowe\_corp\_financial\_TN\_20050101\_000.ZIP Azowe\_corp\_financial\_SD\_20050101\_000.ZIP

Ezowe\_corp\_yuma\_20050101\_000.ZIP Ezowe\_corp\_phoenix\_20050101\_000.ZIP Ezowe\_corp\_tuscon\_20050101\_000.ZIP

Ozowe\_corp\_TSmith\_20050101\_000.ZIP Ozowe\_corp\_PRS\_20050101\_000.ZIP Ozowe\_corp\_DannyG\_20050101\_000.ZIP

# **Appendix**

### **Federal Judiciary District Codes (ID) Creditor ID**

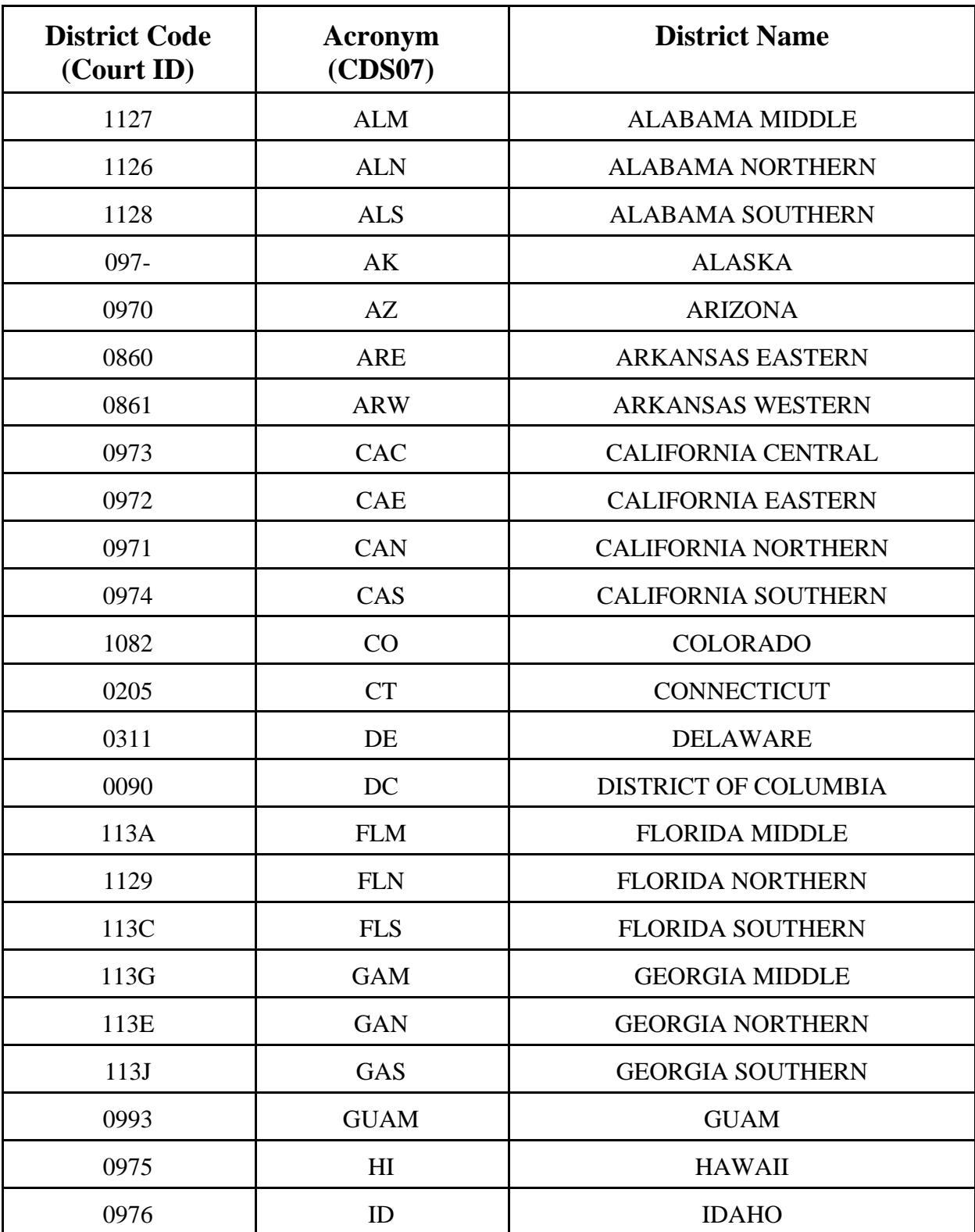

# **Federal Judiciary District Codes (Court ID)**

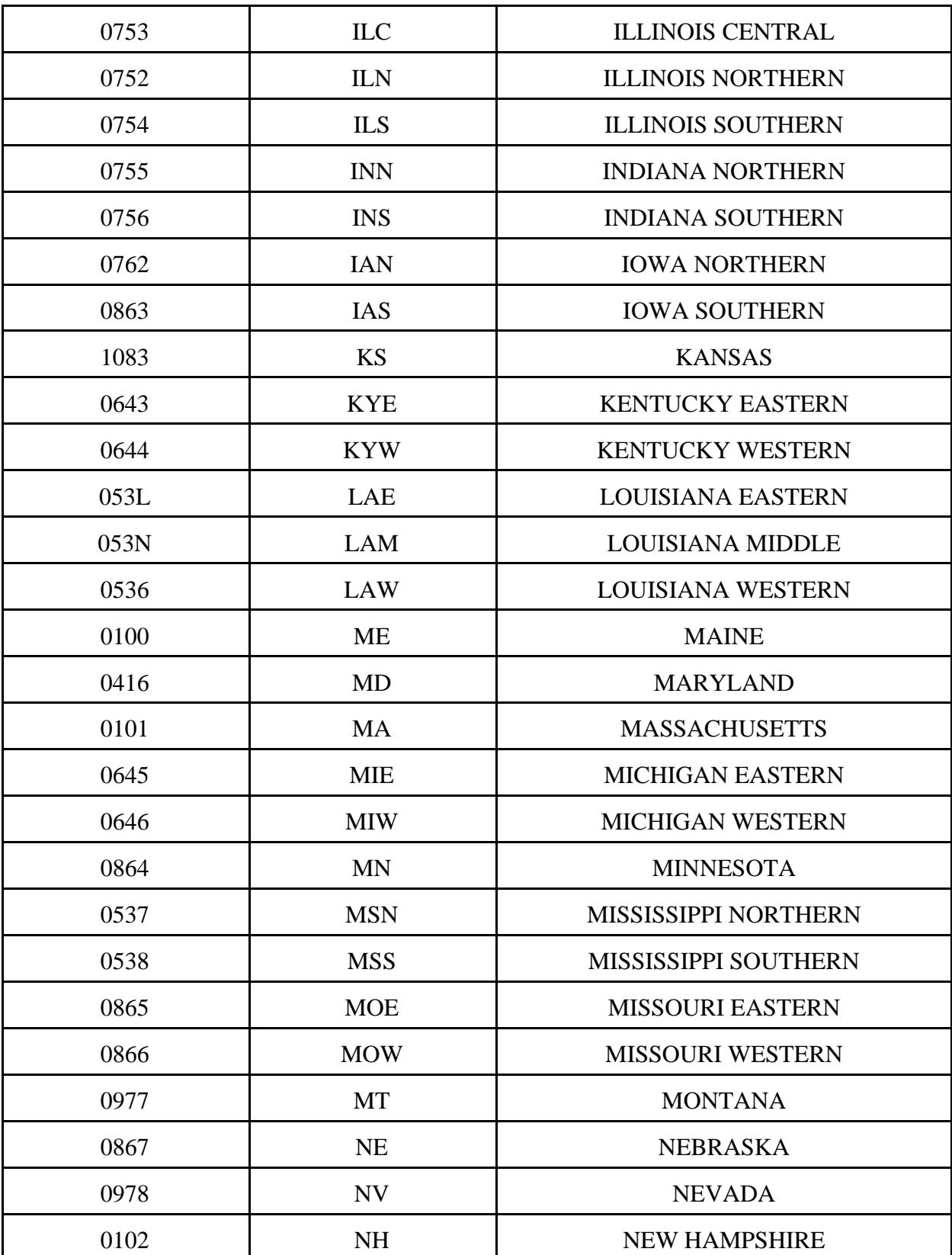

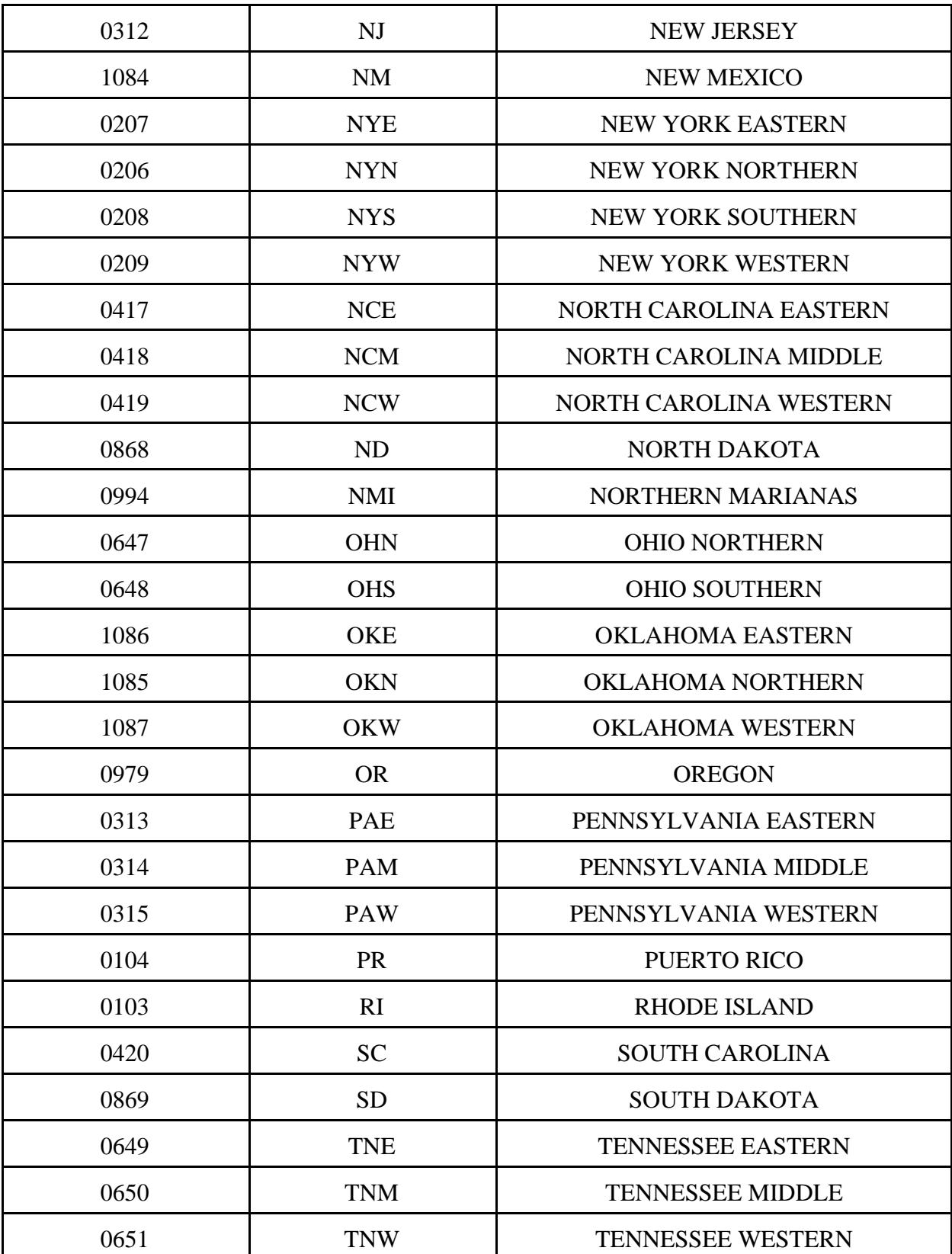

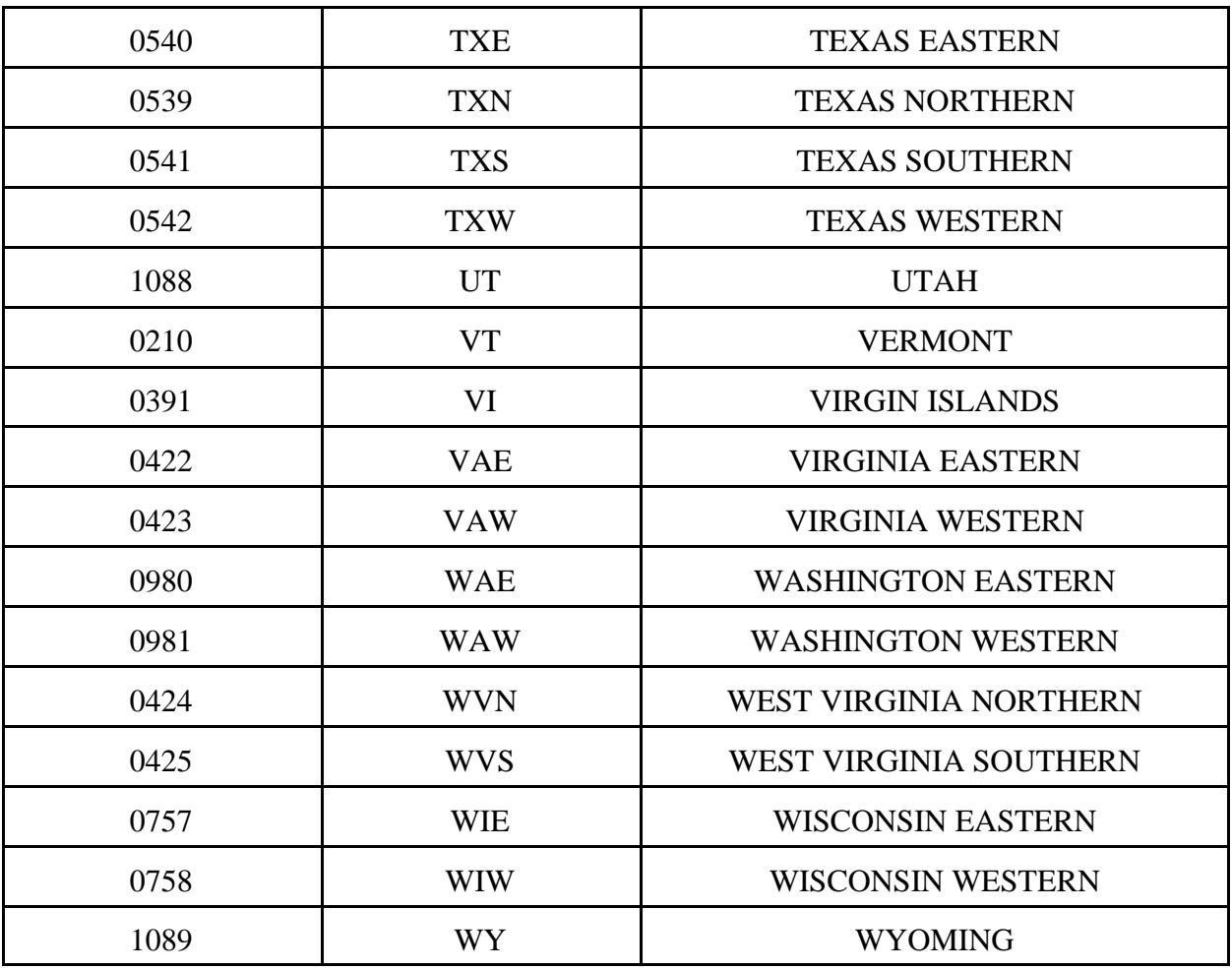

**NOTE: The office code, where used, may be obtained from the EDI CDS09 field, or as part of the case number on the Proof of Claim form - see below. Additional sources are from PACER or from the court itself.**

### **Creditor ID**

The Creditor ID is an integer assigned by CM/ECF for each creditor added to a case. The creditor/recipient ID may be taken from the EDI data field REF(j1) or, in the paper world, from the Proof of Claim Form (B-10) accompanying the §341 First Meeting of Creditors Notice.